# SPARQL

Read

• Foundations of Semantic Web Technologies: chapter 7.

## **1 Query engine**

In this exercise you are asked to make a SPARQL query engine.

## **1.1 Exercise**

Write a java program which reads an RDF graph and a SPARQL query from file, queries the graph and outputs the query results as a table. Your program should accept SELECT queries, CONSTRUCT queries and ASK queries. A messages should be given if the query is of a different type.

#### **1.1.1 Tip**

If I query the Simpsons RDF graph (simpsons.ttl) we wrote in a previous exercise with my SPARQL query engine and the SELECT query

```
1 PREFIX sim: <http://www.ifi.uio.no/INF3580/simpsons#>
2 PREFIX fam: <http://www.ifi.uio.no/INF3580/family#>
3 PREFIX xsd: <http://www.w3.org/2001/XMLSchema#>
4 PREFIX foaf: <http://xmlns.com/foaf/0.1/>
5 SELECT ?s ?o
6 WHERE{ ?s foaf:age ?o }
7 LIMIT 1
```
I get $^1$  $^1$  the following: (To get the nicely formatted output I use the class ResultSetFormatter.)

```
------------------------------------------------------------------
| s | o | o | | o | | o | | o | | o | | o | | o | | o | | o | | o | o | | o | o | o | o | o | o | o | o | o | o
==================================================================
| <http://www.ifi.uio.no/INF3580/simpsons#Maggie> | "1"^^xsd:int |
------------------------------------------------------------------
```
Executing with the ASK query

```
1 ASK{ ?s ?p ?o }
```
gives me

true

<span id="page-0-0"></span> $^{\rm 1}\!$  Note that your results may be different according to how your Simpsons RDF file looks like.

Executing with the CONSTRUCT query

```
1 PREFIX rdfs: <http://www.w3.org/2000/01/rdf-schema#>
2 PREFIX fam: <http://www.ifi.uio.no/INF3580/family#>
3 PREFIX sim: <http://www.ifi.uio.no/INF3580/simpsons#>
4 PREFIX foaf: <http://xmlns.com/foaf/0.1/>
5 CONSTRUCT{ sim:Bart rdfs:label ?name }
6 WHERE{ sim:Bart foaf:name ?name }
gives me
@prefix rdfs: <http://www.w3.org/2000/01/rdf-schema#> .
@prefix foaf: <http://xmlns.com/foaf/0.1/> .
@prefix xsd: <http://www.w3.org/2001/XMLSchema#> .
@prefix rdf: <http://www.w3.org/1999/02/22-rdf-syntax-ns#> .
@prefix sim: <http://www.ifi.uio.no/INF3580/simpsons#> .
@prefix fam: <http://www.ifi.uio.no/INF3580/family#> .
```

```
sim:Bart rdfs:label "Bart Simpsons" .
```
# **2 DBpedia**

DBpedia is, according to DBpedia,

a community effort to extract structured information from Wikipedia and to make this information available on the Web. DBpedia allows you to ask sophisticated queries against Wikipedia, and to link other data sets on the Web to Wikipedia data.

We will use their SPARQL endpoint, <http://dbpedia.org/sparql>, to extract some information.

There is also a more fancy GUI available, if you can get anything out of it: [http://dbpedia.org/](http://dbpedia.org/isparql/) [isparql/](http://dbpedia.org/isparql/).

Links:

• <http://virtuoso.openlinksw.com/dataspace/dav/wiki/Main/VOSSparqlProtocol>

Note that DBpedia can be slow to respond.

## **2.1 Exercise**

Extend your query engine so that it can query a SPARQL endpoint and not just a file.

A simple solution to differentiate between if the source to query is a file or a SPARQL endpoint is to let the program read three arguments, where the first argument specifies the source, e.g., running

java\_program file simpsons.ttl sparql\_query.rq

results in running the query sparql\_query.rq on the file simpsons.ttl, just like the query engine you have already written in a previous exercise, while running

java\_program endpoint http://some.sparql/endpoint/ sparql\_query.rq

returns the result of querying the endpoint http://some.sparql/endpoint/ with the query sparql\_query.rq.

### **2.2 Exercise**

Find all Simpsons characters in DBpedia and list their name, gender and relatives. Let gender and relatives be optional and list only names in English. Assume all characters have a dcterms: subject relation to Category: The Simpsons characters<sup>[2](#page-2-0)</sup>, i.e.,

```
?character dcterms:subject
    <http://dbpedia.org/resource/Category:The_Simpsons_characters> .
```
Browse DBpedia to find the correct resource and property identifiers to use in your query.

#### **2.3 Exercise**

Make a CONSTRUCT query which creates a graph based on the SELECT query you made above. Type a character as foaf:Person and use the properties

- foaf:name
- dbpfam:hasGenderResource
- dbpfam:hasGenderLiteral
- dbpfam:hasRelative
- rdfs:label

to relate the person to its name, gender and relatives. Use hasGenderLiteral if the value of gender is a literal, and hasGenderResource if the value is a resource $^3.$  $^3.$  $^3.$  The object values for fam:hasRelationshipTo must be resources and not literals. This means that you should ignore values of relatives given as literals. rdfs:label shall hold the name of the character.

#### **2.3.1 Tip**

Assume the table

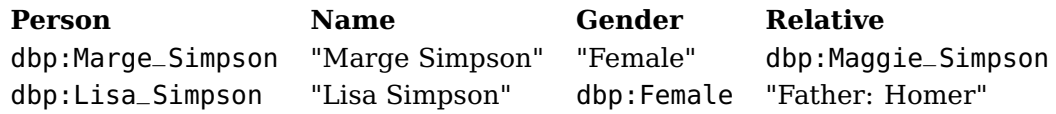

is the result of running your SELECT query. Then your CONSTRUCT query should produce the following RDF graph

```
dbp:Marge_Simpson a foaf:Person ;
 foaf:name "Marge Simpson" ;
 fam:hasGenderLiteral "Female" ;
 fam:hasRelative dbp:Maggie_Simpson ;
 rdfs:label "Marge Simpson" .
dbp:Lisa_Simpson a foaf:Person ;
foaf:name "Lisa Simpson" ;
fam:hasGenderResource dbp:Female ;
```
rdfs:label "Lisa Simpson" .

<span id="page-2-1"></span><span id="page-2-0"></span><sup>2</sup>[http://dbpedia.org/resource/Category:The\\_Simpsons\\_characters](http://dbpedia.org/resource/Category:The_Simpsons_characters)

<sup>&</sup>lt;sup>3</sup>We create this odd construction because we are going to re-use this ontology later, and in OWL DL object properties and datatype properties are disjoint.

## <span id="page-3-0"></span>**2.4 Exercise**

Explain what a DESCRIBE SPARQL query is. Make an example using the DBpedia SPARQL endpoint.